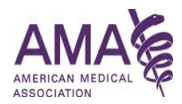

## **CPT® Code Descriptor Formatting Instructions**

American Medical Association | Current Procedural Terminology (CPT®)

Please review the formatting instructions below when proposing code changes on this application. It is advised that you familiarize yourself with the introductory material and guidelines included within *Current Procedural Terminology* and the CPT conventions (e.g., semicolon, the indent, "separate procedure," cross-references, etc.) in addition to viewing these instructions. Refer the CPT Smart App [help video](https://youtu.be/i8dQctZqkog) for a walkthrough of these instructions

### When requesting to add a new code:

- 1. Specify the placement of the proposed code in the current CPT Code set (use the CPT Smart App "Search" and "Table of Contents" tools to find the appropriate section, subsection, and/or adjacent codes)
- 2. Use any of the following CPT Smart App tools to add your code:
	- a. Selecting the "Edit" pencil icon on existing codes or new codes in this application
		- i. You have the ability to add new codes before and after other codes
	- b. Selecting "Add" button at the bottom of the sections
	- c. Adding new subsections and selecting "Code" as an initial record
		- i. Add new subsections via the "Edit" pencil icon on section/subsection headers
	- d. You can also add "Child Codes" after new or existing codes and/or other "Child Codes"
- 3. Create a temporary ID using the instructions in the "Create New Code Identifier" window
- 4. The "New Code" symbol will be automatically appended to your new code once the ID is entered.
- 5. Add a code descriptor for your new, proposed CPT code in the text input box.
	- a. Refer to the General Criteria for [Category I and Category III Codes](https://www.ama-assn.org/practice-management/cpt/criteria-cpt-category-i-and-category-iii-codes) or [Category II Codes](https://www.ama-assn.org/practice-management/cpt/criteria-cpt-category-ii-codes) for additional requirements
	- b. The tool also allows for additional symbols to be appended to your code and can be found in the toolbar for the text entry box. Refer to the "CPT Symbols" section below for more details
- 6. Indicate which codes that may come before or after your suggested new code. Include this reference content by using the **For Placement Only** tool (flag icon) to add it to your ballot. The codes will be italicized and will indicate surrounding content that is for reference only and that you have not modified.

## When requesting to modify an existing code**:**

- 1. Search the current CPT Code set (use the CPT Smart App "Search" and "Table of Contents" tools to find the appropriate section, subsection, and/or adjacent codes) to find the code(s) you wish to modify
- 2. Select the "edit" option from the pencil icon at the right of the existing code you want to modify
- 3. Add and/or remove text using the tools provided. Use your keyboard backspace or the strike-out feature to delete portions of the code descriptor, and/or type in your new additions
	- a. New additions will be underlined in green and deletions will be stricken in red
	- b. The tool also allows for additional symbols to be appended to your code and can be found in the toolbar for the text entry box. Refer to the "CPT Symbols" section below for more details
- 4. The "Revised Code" symbol will be automatically appended to your edited code once changes are saved.
- 5. Indicate which codes that may come before or after your suggested new code. Include this reference content by using the **For Placement Only** tool (flag icon) to add it to your ballot. The codes will be italicized and will indicate surrounding content that is for reference only and that you have not modified

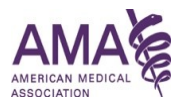

### When requesting to delete an existing code:

- 1. Search the current CPT Code set (use the CPT Smart App "Search" and "Table of Contents" tools to find the appropriate section, subsection, and/or adjacent codes) to find the code(s) you wish to delete
- 2. Select the pencil icon at the right of the code you wish to remove and choose "Delete"
- 3. The Code ID and it's descriptor will be stricken-through, along with any parentheticals
- 4. A "cross-reference note" will be automatically created when a code is deleted. You must specify the appropriate code(s) to report to as a result of this deletion
- 5. Search for all other instances of the delete code to be removed from the CPT code set

#### Code Symbols

CPT Symbols can be added to new and existing codes by selecting the pencil icon to the right of a code and choosing "Edit". Once the text editor is opened, the symbols display as sub-menu items, which are depicted below along with the definition of what each symbol represents.

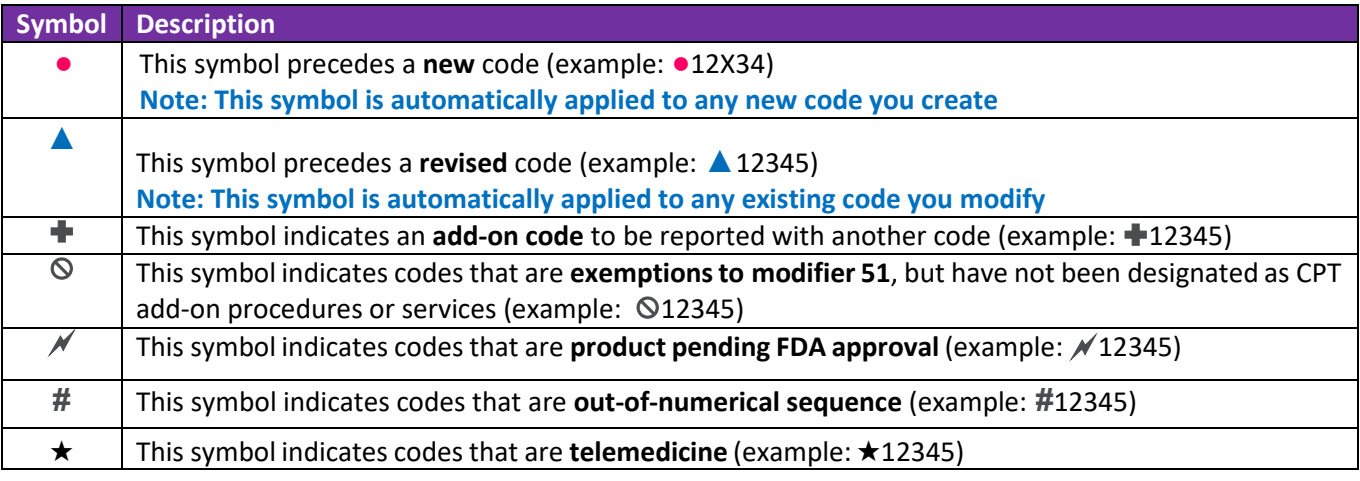

▲77073

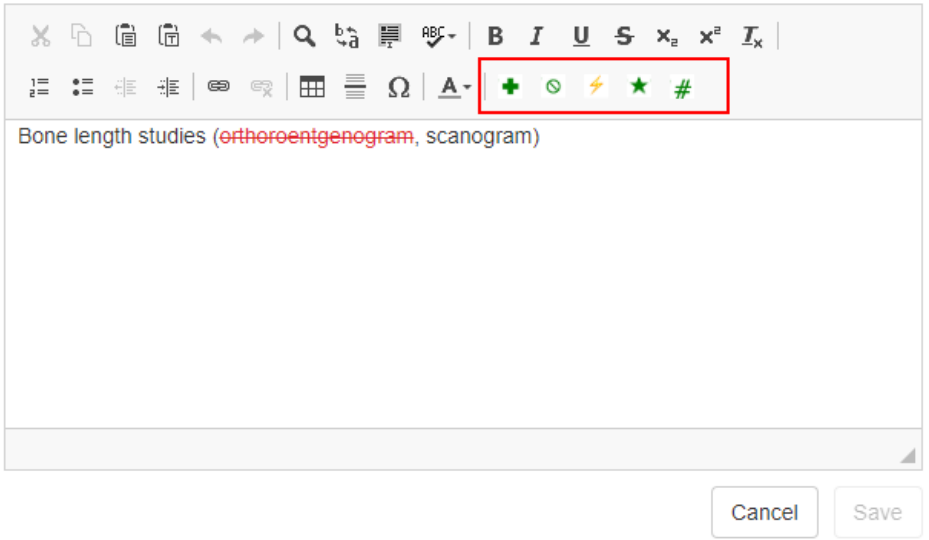

CPT is a registered trademark of the American Medical Association Copyright 2013-2019 American Medical Association. All rights reserved.

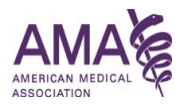

# **Example Ballot:**

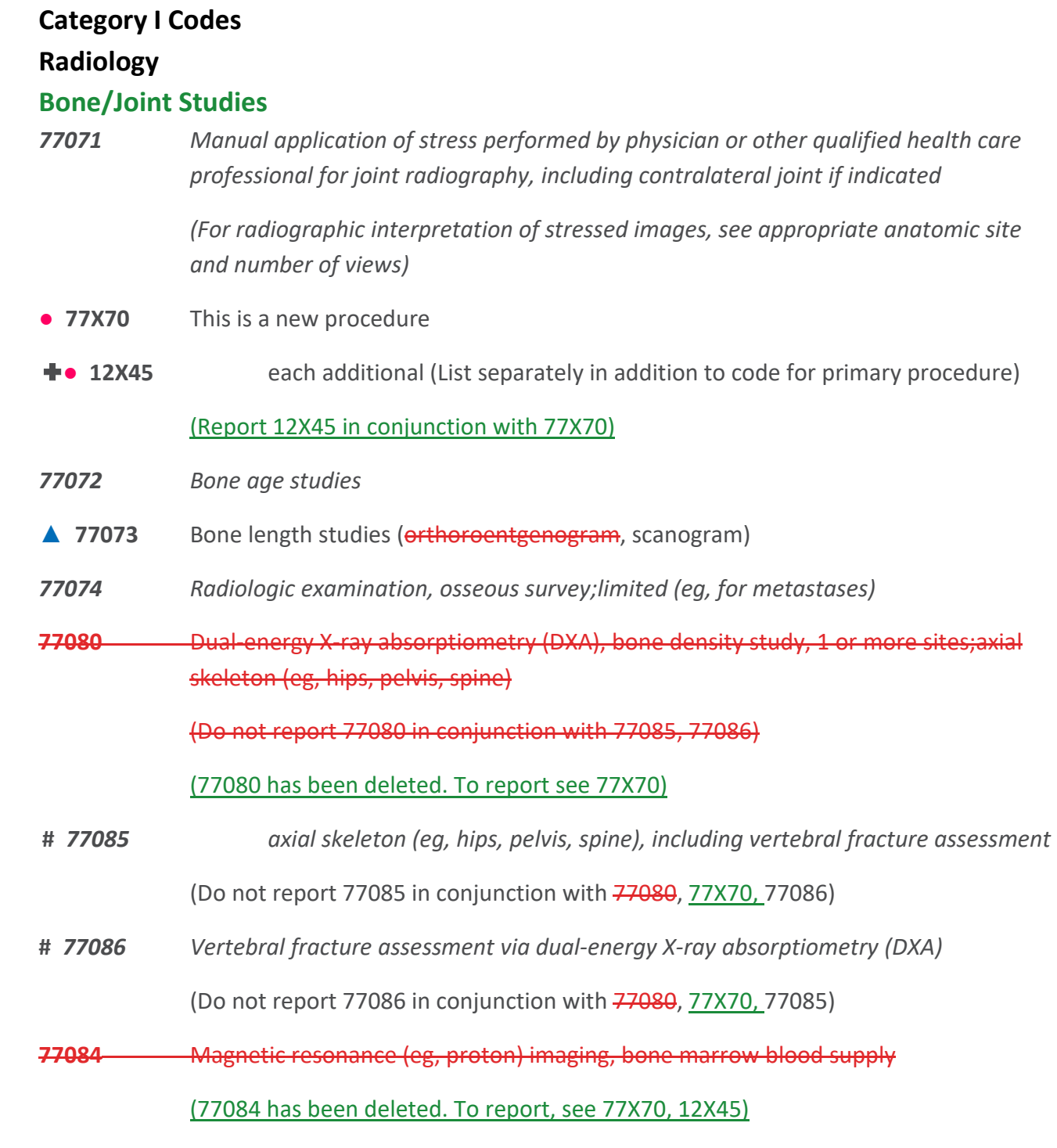

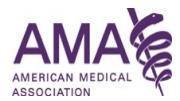

#### **Code Descriptor examples for the MoPath MAAA section:**

If this is a request for a new code, specify the recommended terminology (code descriptor) for the proposed code. If proposing Tier 1 or Tier 2 placement, please use standardized nomenclature for these code sets (eg, gene name is represented by an abbreviation followed by the HUGO- approved full gene name italicized in parentheses, with proteins or diseases commonly associated with the genes listed as examples. Include gene variants as applicable.

#### **Examples:**

Tier 1: ASPA (aspartoaclyase) (eg, Canavan disease) gene analysis, common variants (eg, E285A, Y231X)

Tier 2: *CAPN3 (Calpain 3)* (eg, limb-girdle muscular dystrophy [LGMD] type 2A, calpainopathy), full gene sequence

Genomic Sequencing Procedures (GSP's) and other Molecular Multianalyte Assays: Aortic dysfunction or dilation (eg, Marfan syndrome, Loeys Dietz syndrome, Ehler Danlos syndrome type IV, arterial tortuosity syndrome); genomic sequence analysis panel, must include sequencing of at least 9 genes including *FBN1, TGFBR1, TGFBR2, COL3A1, MYH11, ACTA2, SLC2A10, SMAD3, andMYLK.*

Category I MAAA: Disease type, methodology, chemical analyzed, number of markers,functional domains (if indicated), specimen type, algorithm type, report type. (Please include the proprietary name and manufacturer)

Administrative MAAA: Same code descriptor structure as Category I MAAA above. (Please include the proprietary name and manufacturer)

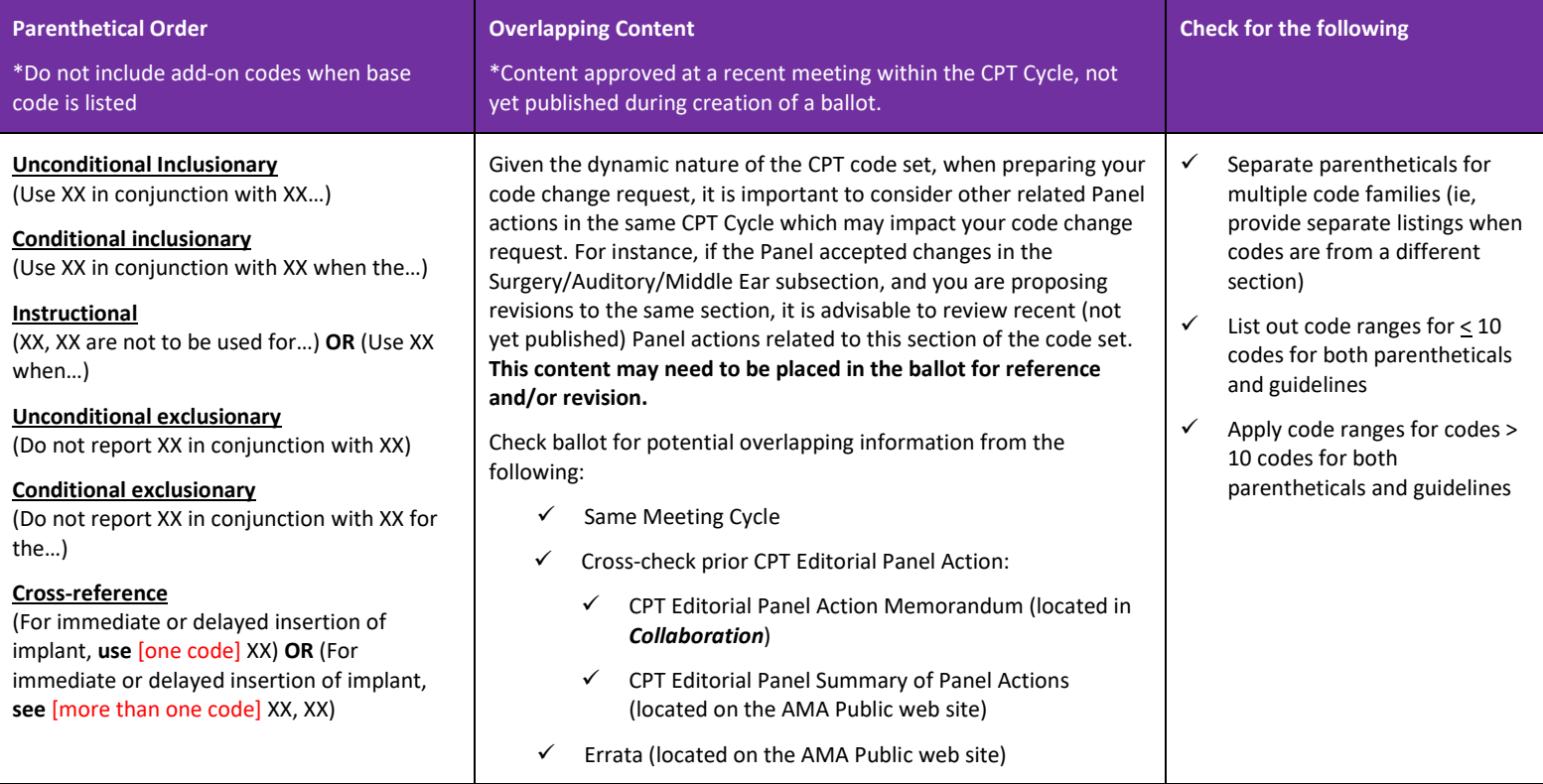

# **Additional CPT Conventions and Rules**